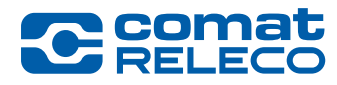

# ComatReleco CMS-10R Release Note 45013-056-91-004

*CMS-10R Firmware version 0.3.0*

*Date: 16 March 2020*

#### CMS-10R Firmware version 0.3.0

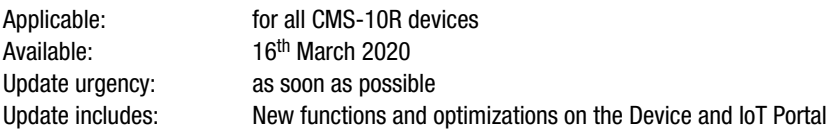

# **INFORMATION**

If you are still working with firmware versions older than 0.2.1, please read the corresponding release notes under Documents carefully BEFORE downloading the new firmware version and apply its points.

This release note describes new functions and optimizations on the Device and IoT Portal

#### 1. SMS output control messages

If you forgot the commands to switch outputs on and off by SMS, you can send the message «Help» by SMS to the device (use device phone number displayed on Overview) to receive the SMS output control commands configured for the device. To enable the functionality you have to activate «Help message» under Manage/SMS output control in your device configuration. Format of the response is the following: Output name: Command to switch it ON Command to switch it OFF 2. Trigger window

Digital and analog inputs can be delayed with the trigger window.

# 3. Fallback

When the device runs in fallback mode, meaning it is disconnected from the Cloud, all notifications will be saved in the device and sent by the could when reconnecting.

#### Update Firmware

The new features will be available after firmware update. During the update, the Device and IoT Portal is temporarily (a few minutes) out of service. All messages from the devices are then forwarded to the recipient after the maintenance work.

After the update, we recommend that you make a backup of the configuration by selecting the «Export configuration» option under «Manage».

#### Legal notes

ComatReleco AG is not responsible for the customer configuration created on the device.

#### Contact

For assistance, please visit our online documentation at https://www.comatreleco.com/en/user-manual/ or via hotline indicated in the IoT Portal at support@comatreleco.com.

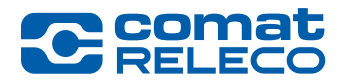

# ComatReleco CMS-10R Release Note 45013-056-91-004

*CMS-10R Firmware version 0.3.0*

*Datum: 16 März 2020*

## CMS-10R Firmware-Version 0.3.0

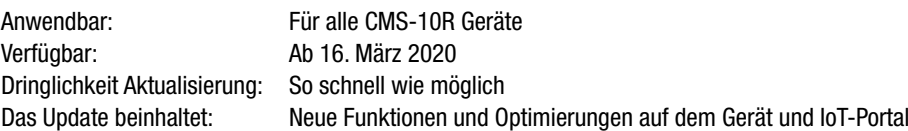

#### **INFORMATION**

Wenn Sie noch mit älteren Firmware-Version als 0.2.1 arbeiten, lesen Sie bitte VOR dem Herunterladen der neuen Firmware-Version die entsprechenden Release Notes unter Dokumente sorgfältig durch und wenden Sie dessen Punkte an.

Diese Release Note beschreibt neue Funktionen und Optimierungen auf dem Gerät und IoT-Portal.

#### 1. SMS-Steuerungsnachrichten der Ausgänge

Wenn Sie die Befehle zum Ein- und Ausschalten der Ausgänge per SMS vergessen haben, können Sie die Nachricht «Help» per SMS an das Gerät senden (verwenden Sie die in der Übersicht angezeigte Telefonnummer des Gerätes), um die für das Gerät konfigurierten SMS-Steuerungsnachrichten der Ausgänge zu erhalten.

Um die Funktionalität zu aktivieren, müssen Sie in Ihrer Gerätekonfiguration unter Verwalten/SMS-Ausgangssteuerung die «Hilfe-Meldung» aktivieren.

Das Format der Antwort ist das folgende: Name der Ausgänge: Befehl zum Einschalten Befehl zum Ausschalten

## 2. Trigger-Fenster

Mit dem Trigger-Fenster können die digitalen und analogen Eingänge verzögert werden.

#### 3. Fallback

Wenn das Gerät im Fallback-Modus läuft, das heisst wenn es von der Cloud getrennt wird, werden alle Benachrichtigungen im Gerät gespeichert und beim erneuten Verbindungsaufbau vom Gerät gesendet.

#### Aktualisierung Firmware

Die neuen Funktionen werden nach dem Firmware-Update verfügbar sein. Während der Aktualisierung ist das Gerät und IoT-Portal kurzeitig (einige Minuten) ausser Betrieb. Sämtliche Nachrichten ab den Geräten werden im Anschluss der Wartungsarbeit an den Empfänger weitergeleitet.

Im Anschluss des Updates empfehlen wir Ihnen eine Sicherung der Konfiguration durchzuführen, indem Sie unter «Verwalten» die Option «Konfiguration exportieren» wählen.

## Rechtliche Hinweise

ComatReleco AG ist nicht für die sich auf dem Gerät erstellte Kundenkonfiguration verantwortlich.

## Kontakt

Für weitere Informationen besuchen Sie bitte unsere Online-Dokumentation unter https://www.comatreleco.com/betriebsanleitung\_cms/ oder melden Sie sich über die im IoT-Portal angegebene Hotline unter support@comatreleco.com.

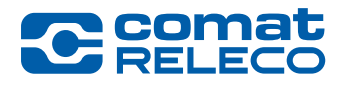

# ComatReleco CMS-10R Release Note 45013-056-91-004

*CMS-10R Version du Firmware 0.3.0*

*Date: 16 Mars 2020*

# Version du Firmware CMS-10R 0.3.0

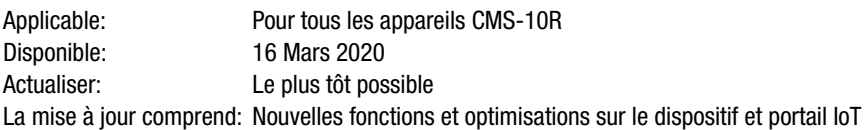

## **INFORMATIONS**

Si vous travaillez encore avec des versions de microprogrammes plus anciennes que la version 0.2.1, veuillez lire attentivement les notes de mise à jour correspondantes sous la rubrique Documents AVANT de télécharger la nouvelle version de microprogramme et appliquer ses points.

Cette release note décrit nouvelles fonctions et les optimisations du dispositif et portail IoT.

#### 1. Message de contrôle de sortie par SMS

Si vous avez oublié les commandes d'activation et de désactivation des sorties par SMS, vous pouvez envoyer le message «Help» par SMS à l'appareil (utilisez le numéro de téléphone de l'appareil affiché sur la vue d'aperçu) pour recevoir les commandes de contrôle des sorties SMS configurées pour l'appareil.

Pour activer la fonctionnalité, vous devez activer le «message d'aide» sous Gérer/Contrôle de la sortie par SMS dans la configuration de votre appareil.

Le format de la réponse est le suivant : Nom de la sortie : Commande pour l'activer Commande pour l'éteindre

## 2. Fenêtre de déclenchement

Grâce à la fenêtre de déclenchement, les entrées numériques et analogiques peuvent être retardées.

## 3. Fallback

Lorsque l'appareil fonctionne en mode de repli, c'est-à-dire lorsqu'il est déconnecté du Cloud, toutes les notifications sont enregistrées dans l'appareil et envoyées par l'appareil lors de la reconnexion.

#### Mise à jour du Firmware

Les nouvelles fonctionnalités seront disponibles après la mise à jour du microprogramme. Pendant la mise à jour, le dispositif et portail loT est temporairement (quelques minutes) hors service. Tous les messages provenant des appareils sont ensuite transmis au destinataire une fois les travaux de maintenance terminés.

Après la mise à jour, nous vous recommandons de faire une sauvegarde de la configuration en sélectionnant l'option «Exporter configuration» sous «Gérer».

## **Notes juridiques**

ComatReleco AG n'est pas responsable de la configuration client créée sur la machine.

## Contact

Pour obtenir de l'aide, veuillez consulter notre documentation en ligne à l'adresse https://www.comatreleco.com/en/user-manual-fr/ ou via la hotline indiquée sur le portail IoT à l'adresse support@comatreleco.com.

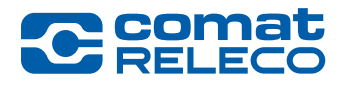

# ComatReleco CMS-10R Nota di rilascio 45013-056-91-004

*CMS-10R Versione Firmware 0.3.0*

*Data: 16 Marte 2020*

# CMS-10R versione Firmware 0.3.0

Applicabile: per tutti i dispositivi CMS-10R Disponibile: 16 marzo 2020 Urgenza dell'aggiornamento: il prima possibile L'aggiornamento comprende: Nuove funzioni e ottimizzazioni sul dispositivo e sul portale IoT

## INFORMAZIONI

Se si lavora ancora con versioni di firmware più vecchie della 0.2.1, si prega di leggere attentamente le relative note di rilascio alla voce Documenti PRIMA di scaricare la nuova versione del firmware e di applicarne i punti.

Questa nota di rilascio descrive le nuove funzioni e le ottimizzazioni sul dispositivo e sul portale IoT.

## 1. Messaggio di controllo dell'uscita SMS

Se avete dimenticato i comandi di accensione e spegnimento delle uscite via SMS, potete inviare il messaggio «Help» mediante SMS al dispositivo (utilizzate il numero di telefono del dispositivo visualizzato su Panoramica) per ricevere i comandi di controllo dell'uscita SMS configurati per il dispositivo.

Per attivare la funzionalità è necessario attivare «Messaggio di aiuto» sotto Gestisci/ Controllo dell'uscita tramite SMS nella configurazione del dispositivo.

Il formato della risposta è il seguente: Nome dell'uscita: Comando di accensione Comando di spegnimento

## 2. Finestra di trigger

Con la finestra di trigger gli ingressi digitali e analogici possono essere ritardati.

#### 3. Fallback

Quando il dispositivo funziona in modalità fallback, ovvero è scollegato dal Cloud, tutte le notifiche saranno salvate nel dispositivo e inviate dal Cloud al momento della riconnessione.

#### Aggiornamento del Firmware

Le nuove funzionalità saranno disponibili dopo l'aggiornamento del firmware. Durante l'aggiornamento, il dispositivo e il portale loT è temporaneamente (per pochi minuti) fuori servizio. Tutti i messaggi dei dispositivi verranno poi inoltrati al destinatario al termine dei lavori di manutenzione.

Dopo l'aggiornamento, si consiglia di effettuare un backup della configurazione selezionando l'opzione «Esporta configurazione» sotto «Gestisci».

#### Note legali

ComatReleco AG non è responsabile della configurazione del cliente creata sul dispositivo.

# **Contatto**

Per assistenza, visitate il nostro documentazione online all'indirizzo https://www.comatreleco.com/en/user-manual-it/ o tramite la hotline indicata nel portale IoT all'indirizzo support@comatreleco.com.